# **Use snapshots to collect audit data**

A snapshot is a set of audit data that IDERA SQL Secure has collected from a specific SQL Server instance. You can configure snapshot filters to select which SQL Server objects you want to audit. You can take snapshots [manually](https://wiki.idera.com/display/SQLSecure29/Take+snapshot), as you need fresh data, or [schedule snapshots](https://wiki.idera.com/display/SQLSecure29/Schedule+snapshots) to be taken at regular intervals.

SQL Secure uses audit snapshots to capture SQL Server user and object permission settings. These snapshots are listed in the **Explore Permissions** vie w by expanding the respective servers of the Audited SQL Servers tree. When you click a Snapshot, information about the snapshot is displayed on the right section of the console where the following tabs are displayed: Snapshot Summary, User Permissions, Role Permissions, and Object Permissions.

The **Snapshot Summary** tab provides detailed information about your snapshot, including the time it was taken, the collection statistics, audit summary information, filter information, and a listing of any Suspect Windows accounts or unavailable databases that were encountered while the Snapshot was being taken. For more information on unresolved Windows accounts, see [Identify Suspect Windows accounts.](https://wiki.idera.com/display/SQLSecure29/Identify+suspect+Windows+accounts) For more information on unavailable databases, see [Identify Unavailable Databases](https://wiki.idera.com/display/SQLSecure29/Identify+unavailable+databases).

# Data located on the Snapshot Summary

The Snapshot Summary contains the following types of information:

# **Snapshot Properties**

Provides the basic status of the selected snapshot, the time it was collected, how long the collection took to complete, whether or not it has been selected as a baseline, and any comments associated with it.

### **Audit Summary**

Lists the statistics of the snapshot. These statistics include the number of objects, permissions, databases, logins, Windows accounts, Windows wellknown groups associated with the snapshot, and whether Weak Password Detection is enabled or not.

To collect and review data about the password health of your SQL logins, you need to enable the [Weak password detection](https://wiki.idera.com/pages/viewpage.action?pageId=2195980985).⋒

### **Windows Accounts**

Provides a partial list of the Windows users and groups that have access to the selected SQL Server instance either by a direct SQL Login or inherited via group membership.

# **OS Windows Accounts**

Provides a partial list of the Windows users and groups that have access to OS objects but do not interact with SQL Server objects.

# **Suspect Windows Accounts**

Lists the Accounts that SQL Secure was unable to collect data on. This can occur when SQL Secure does not have the proper rights to collect information on these users, or if the account was deleted. For more information, see [Identify suspect Windows accounts.](https://wiki.idera.com/display/SQLSecure29/Identify+suspect+Windows+accounts)

### **Suspect OS Windows Accounts**

Lists the Accounts that SQL Secure was unable to collect data on. This can occur when SQL Secure does not have the proper rights to collect information on these users, or if the account was deleted. For more information, see [Identify suspect Windows accounts.](https://wiki.idera.com/display/SQLSecure29/Identify+suspect+Windows+accounts)

#### **Unavailable Databases**

Lists the databases that SQL Secure was unable to collect SQL Server security data on. This can happen when a database is unavailable during SQL Secure data collection; for example, a database being backed up is unavailable for data collection. For more information, see [Identify unavailable](https://wiki.idera.com/display/SQLSecure29/Identify+unavailable+databases)  [databases.](https://wiki.idera.com/display/SQLSecure29/Identify+unavailable+databases)

## **Filters**

Provides the filter information associated with the selected snapshot. For more information, see [Add new filter](https://wiki.idera.com/display/SQLSecure29/Add+new+filter).

SQL Secure tells you who has access to what on your SQL Server databases. [Learn more](https://www.idera.com/productssolutions/sqlserver/sqlsecure) > >

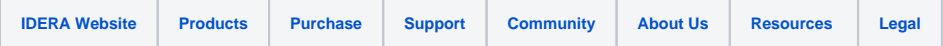